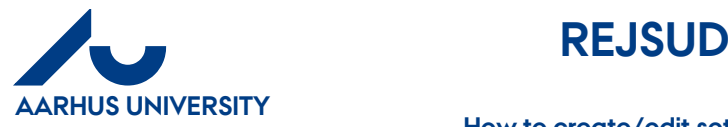

**How to create/edit settlement forms which include travel days and any personal days off**

# **Contents**

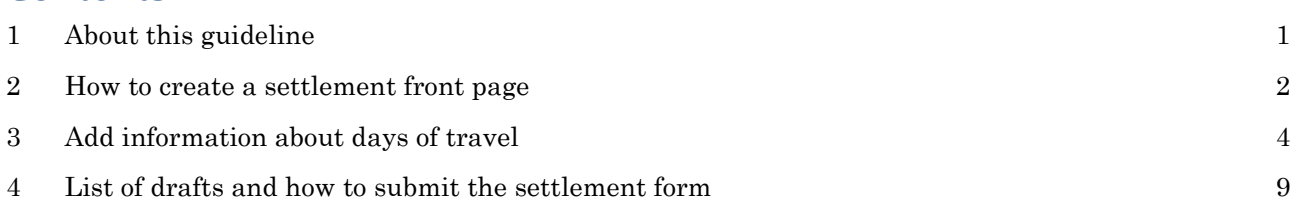

## <span id="page-0-0"></span>**1 About this guideline**

This guideline contains information about how to create or edit settlement forms regarding travel days for which you are to receive hourly/daily allowance. Section 4 contains information about how to specify personal time off for which you will not receive hourly/daily allowance.

In order to create a settlement, two steps are required:

- 1. First, you create a settlement front page which contains a settlement name. The front page is also used to select a settlement type and purpose as well as numbers for 'sagsnummer' and 'sagsopgave'. 'Sagsnummer' and 'sagsopgave' correspond to Project and Activity.
- 2. The information above is then used throughout the settlement form (expenses, mileage and travel days). A settlement form may contain more than one element.

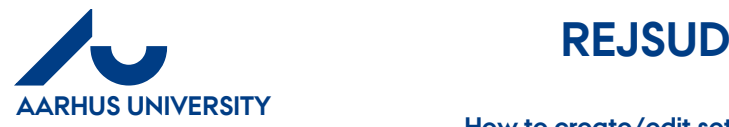

**How to create/edit settlement forms which include travel days and any personal days off**

## <span id="page-1-0"></span>**2 How to create a settlement front page**

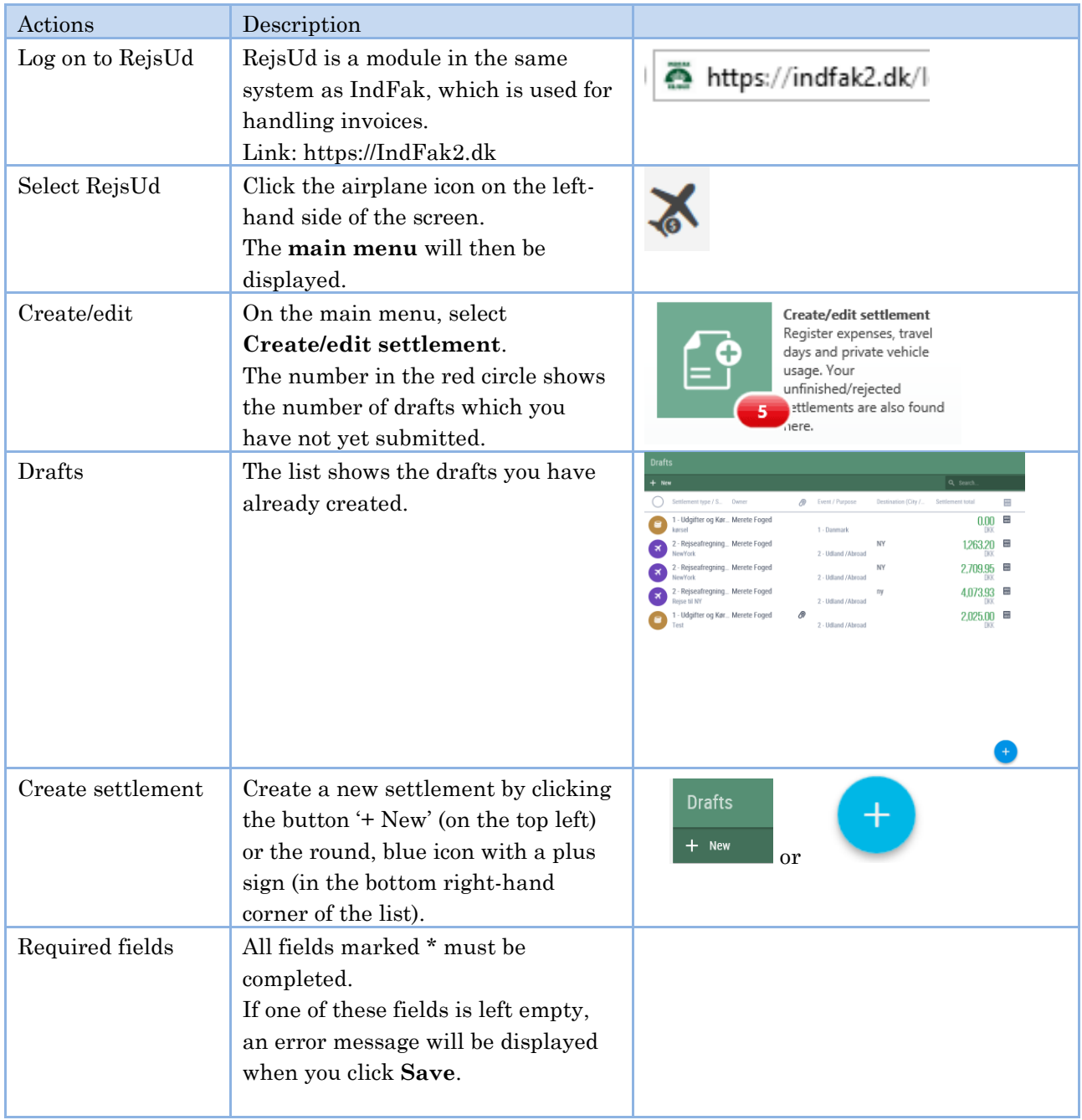

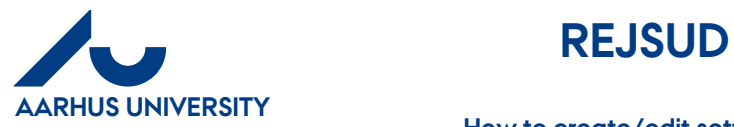

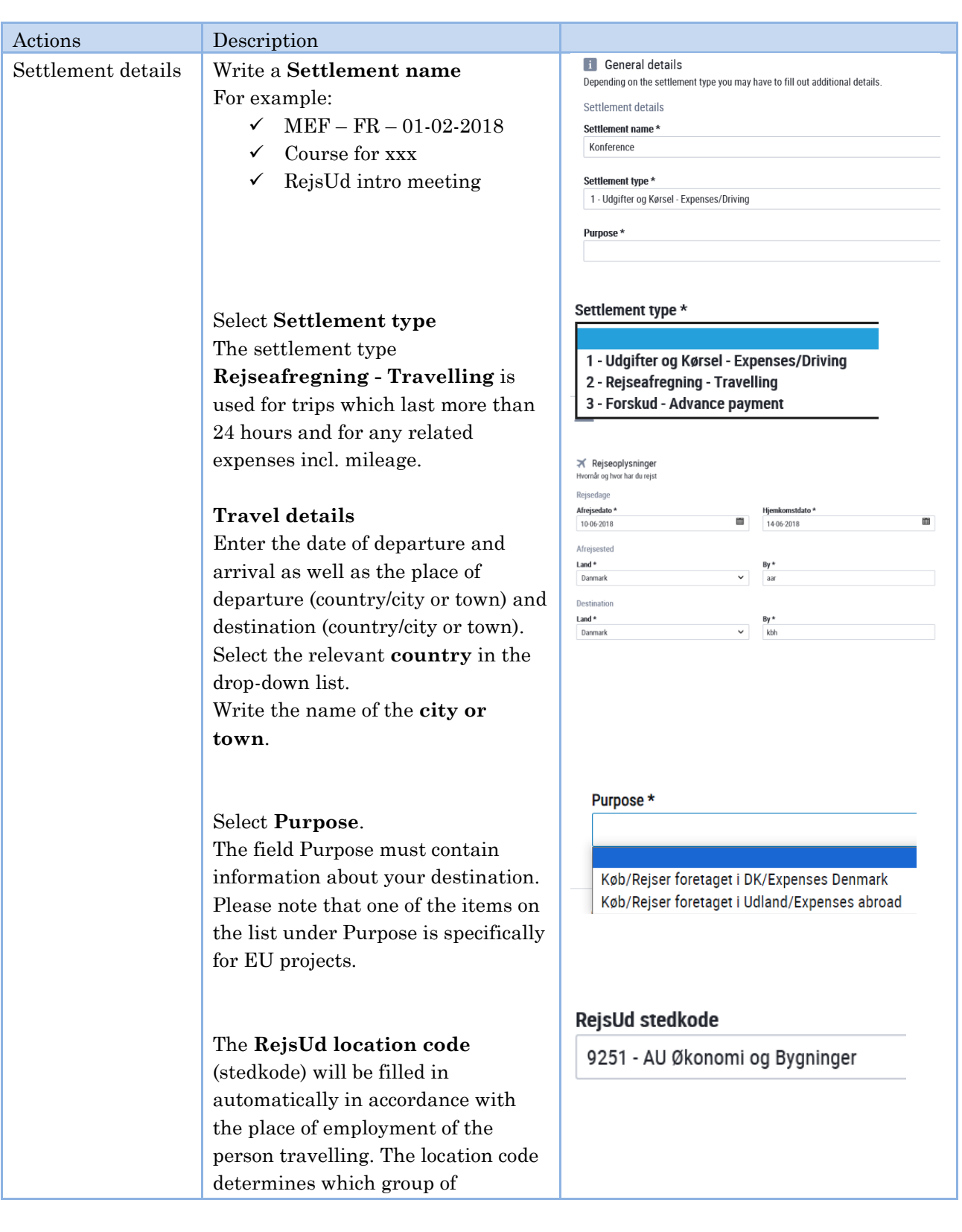

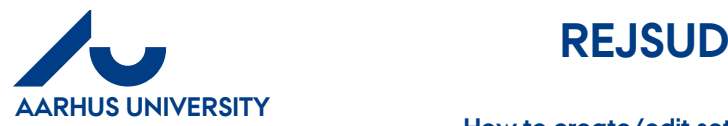

### **How to create/edit settlement forms which include travel days and any personal days off**

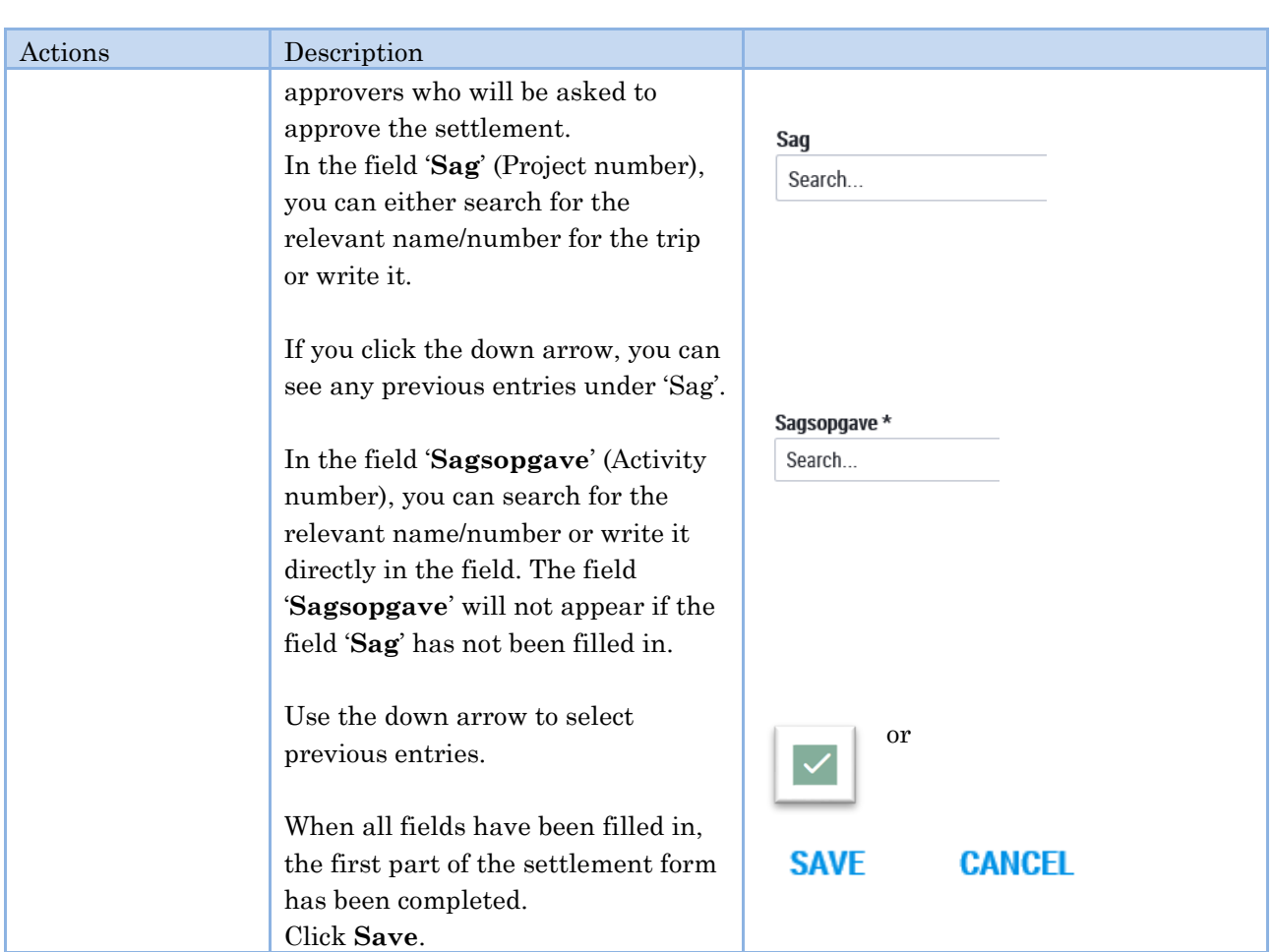

# <span id="page-3-0"></span>**3 Add information about days of travel**

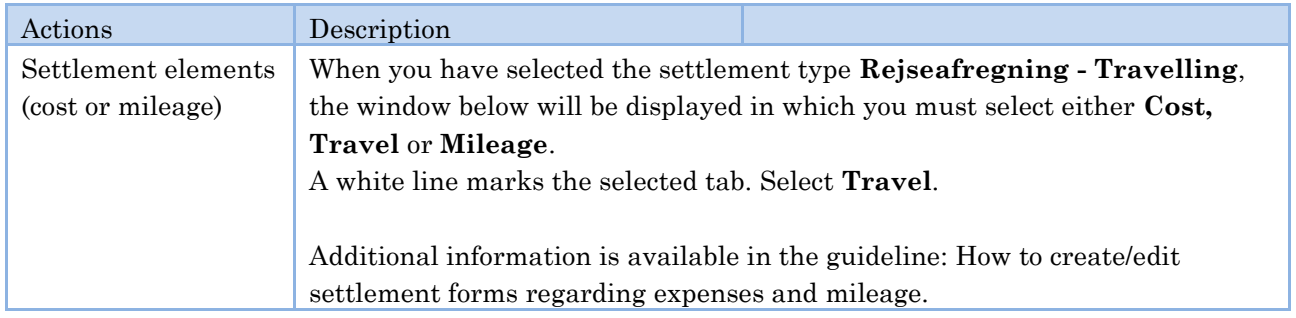

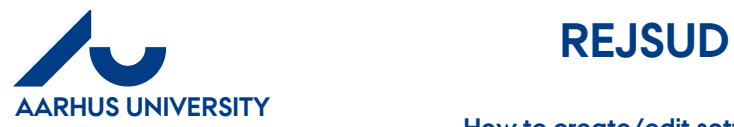

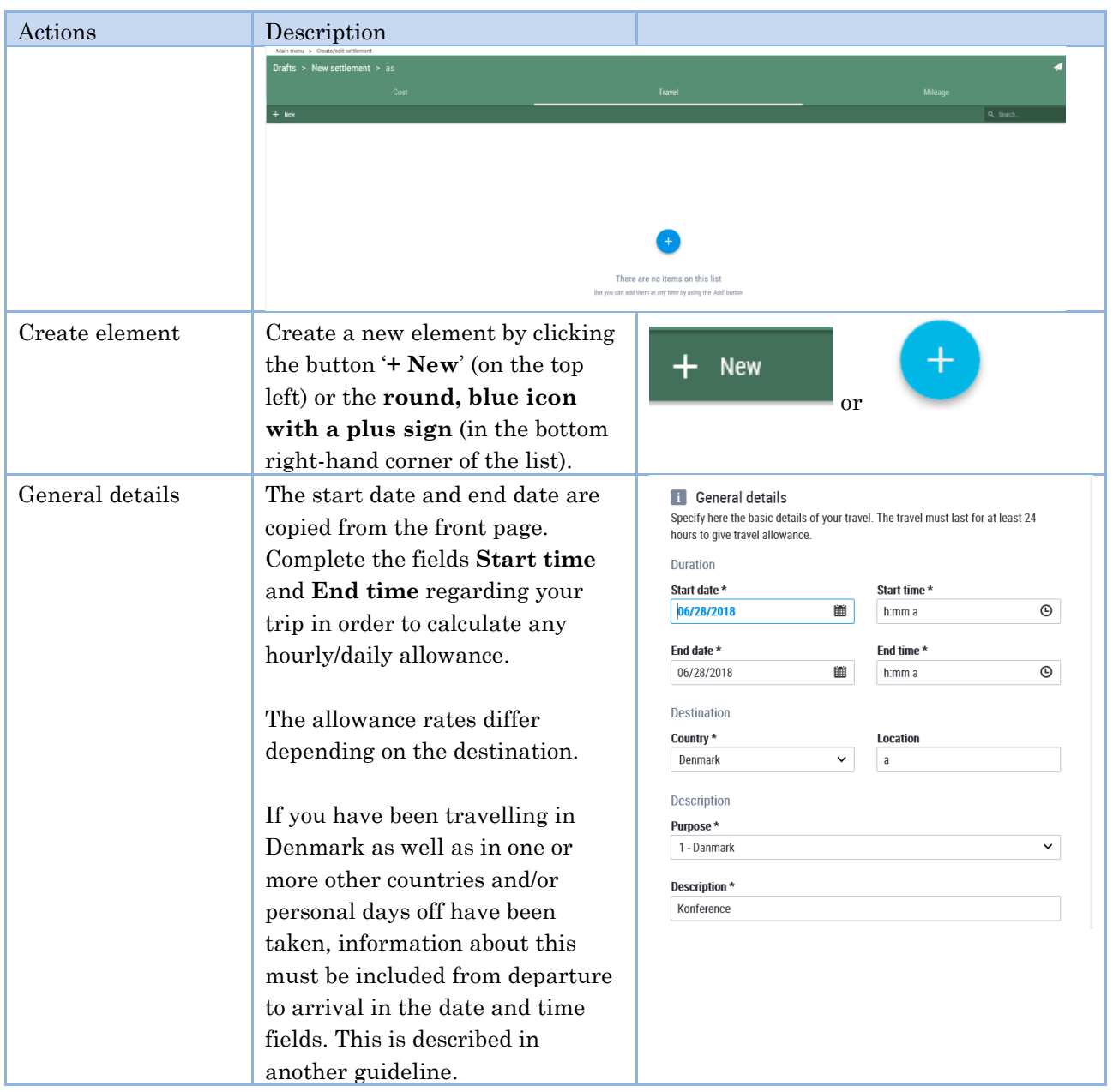

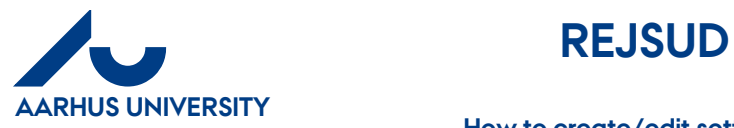

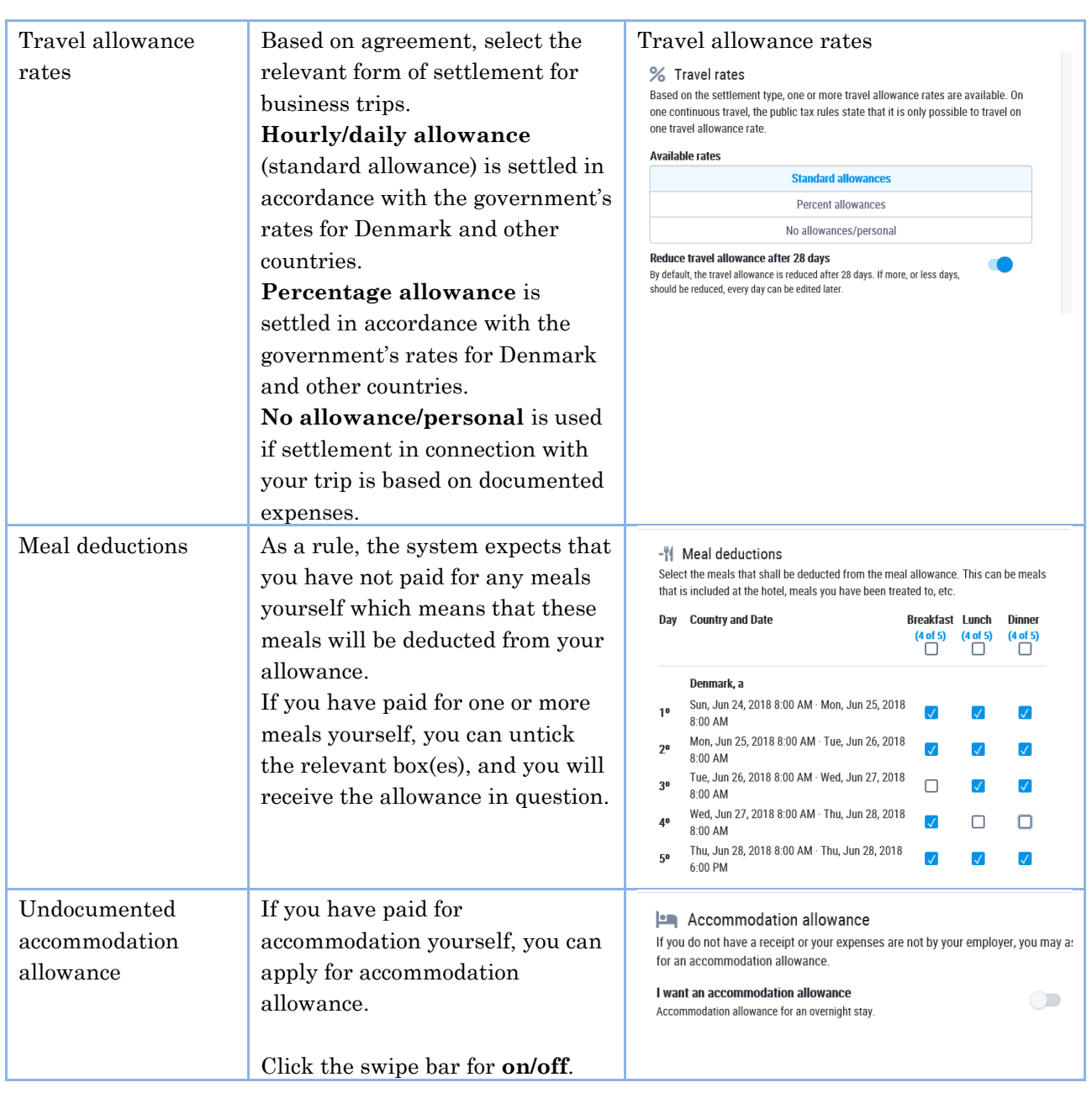

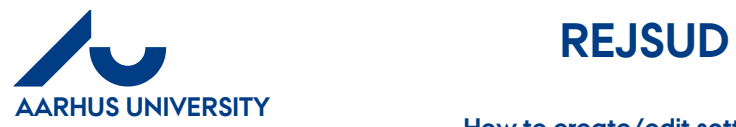

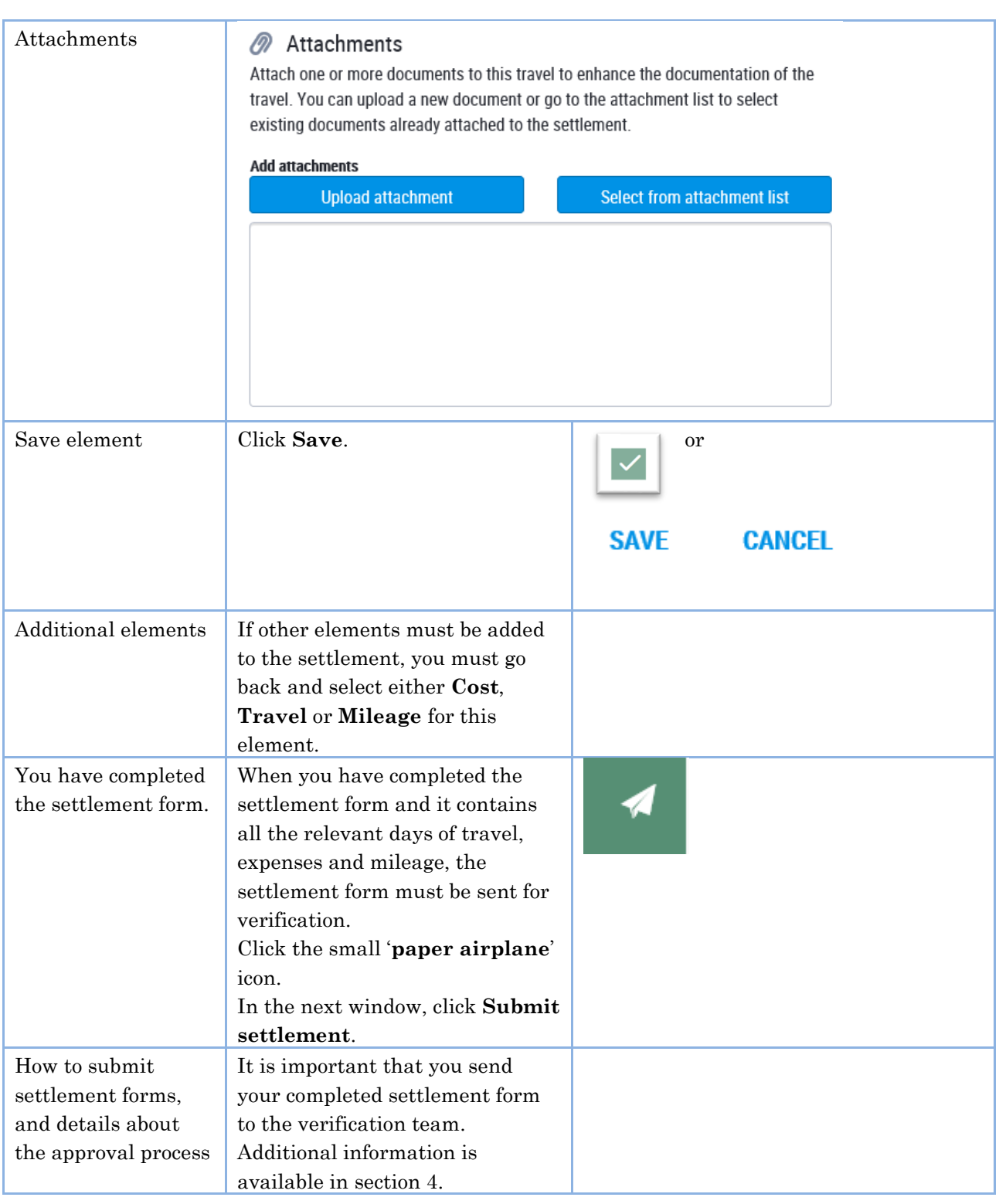

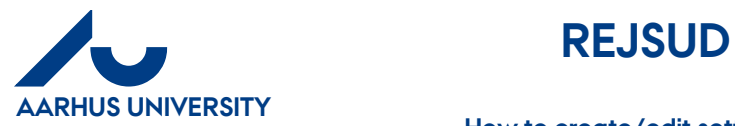

**How to create/edit settlement forms which include travel days and any personal days off**

**AU Finance**  Travel expense accounts AML/22-01-2024

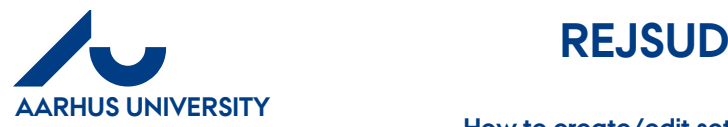

**How to create/edit settlement forms which include travel days and any personal days off**

## <span id="page-8-0"></span>**4 List of drafts and how to submit the settlement form**

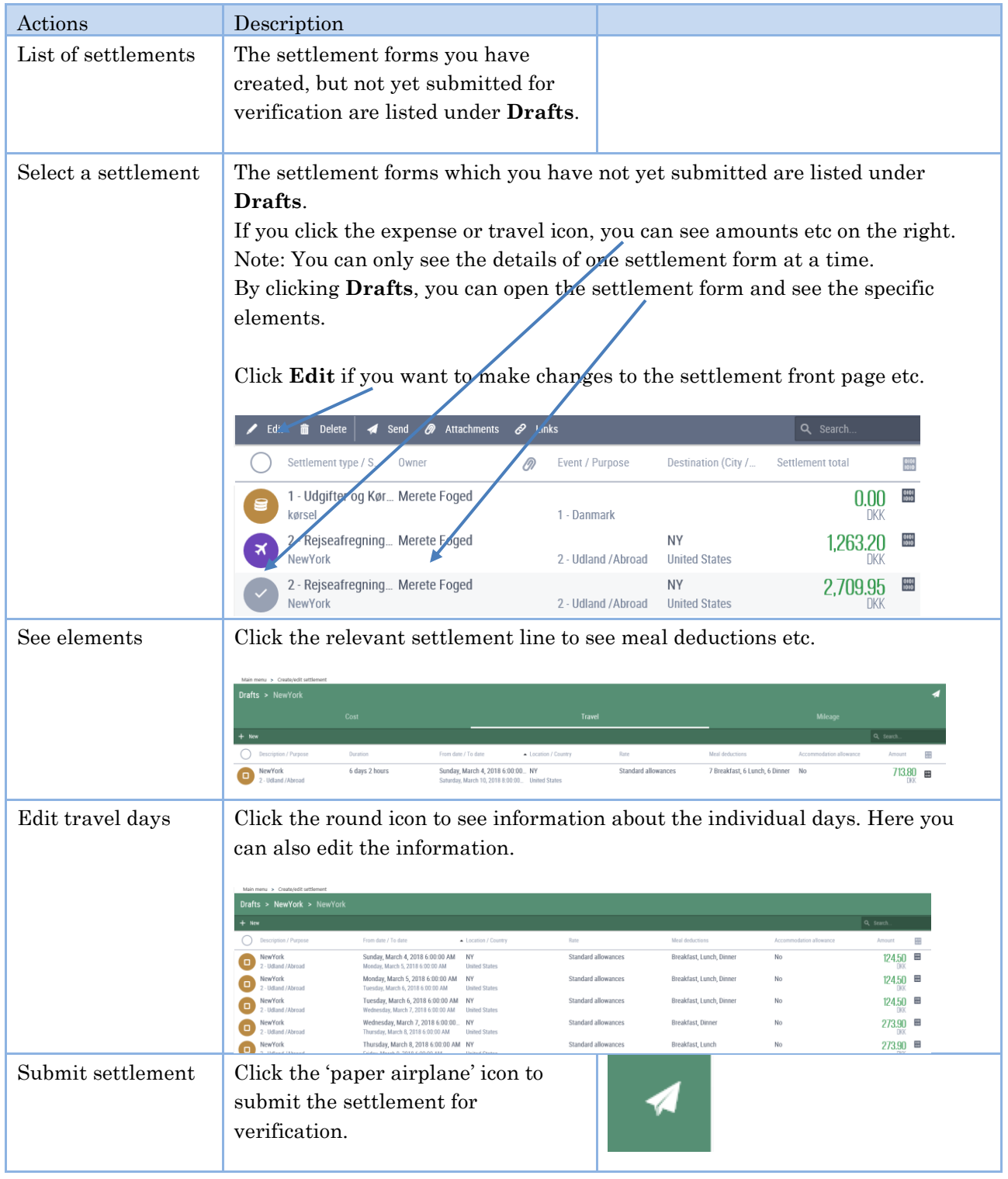

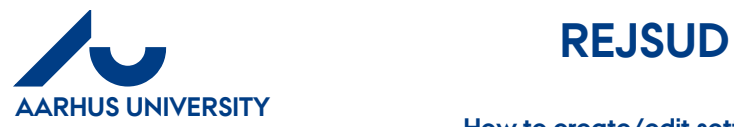

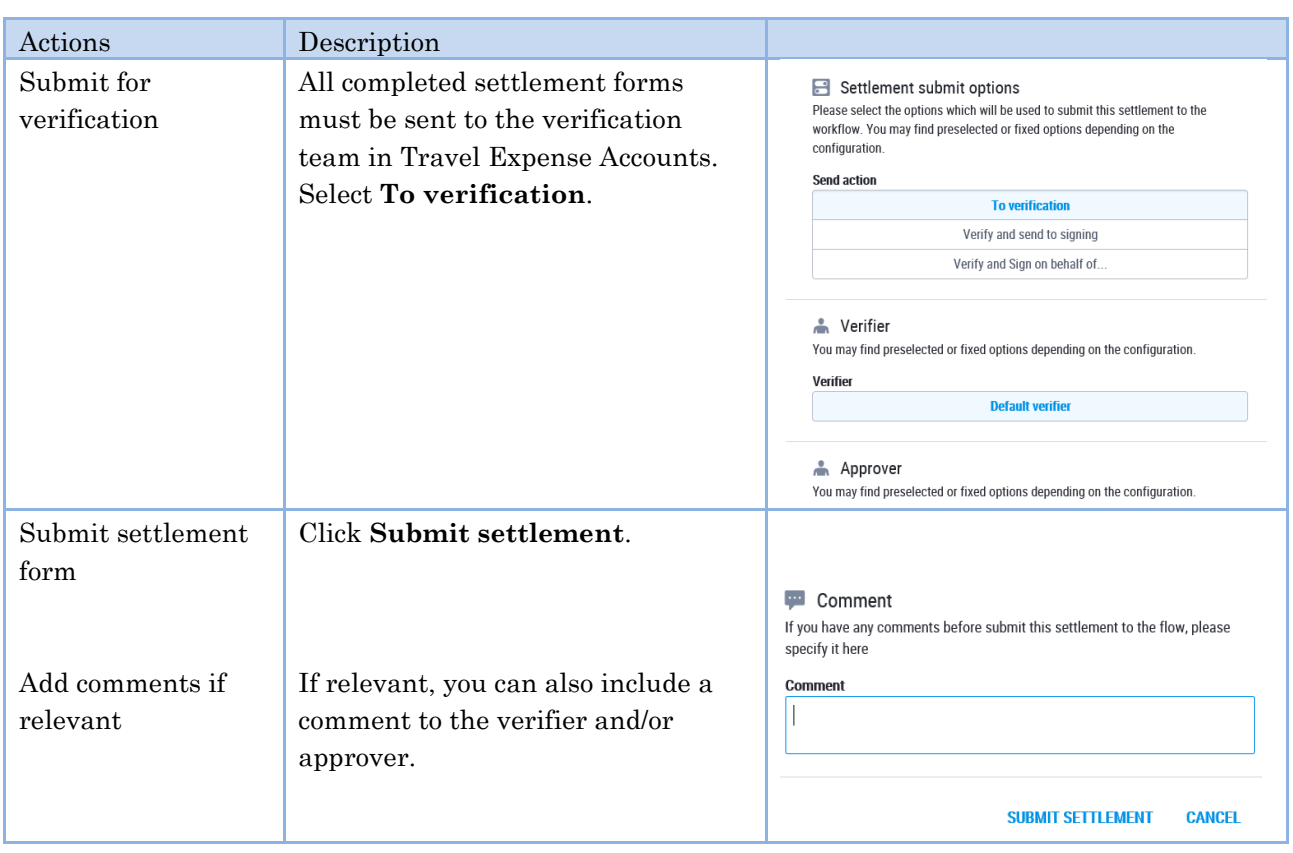